[金手指工具](https://zhiliao.h3c.com/questions/catesDis/2128) ADWAN[解决方案](https://zhiliao.h3c.com/questions/catesDis/773) **[刘洋帆](https://zhiliao.h3c.com/User/other/144017)** 2024-06-10 发表

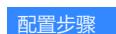

1.进入[资源池/标签管理]页面查看EPE标签状态,如存在下发失败的标签,查看下发失败的原因

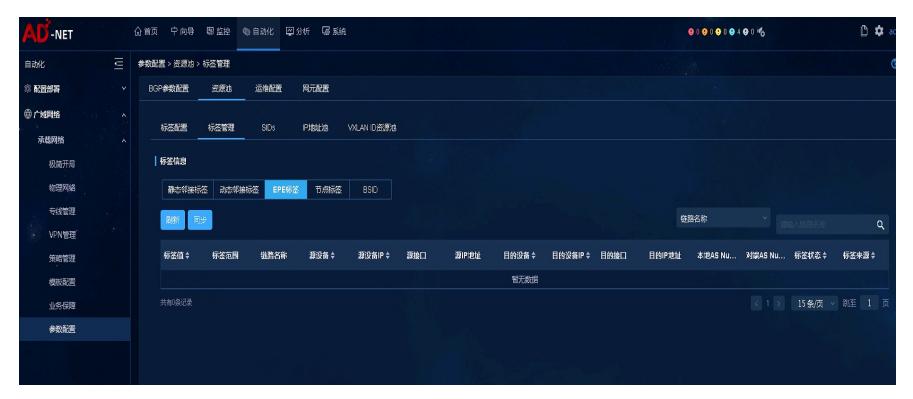

2.进入[资源池/SIDs]页面检查当前系统中EPE链路SID的状态。

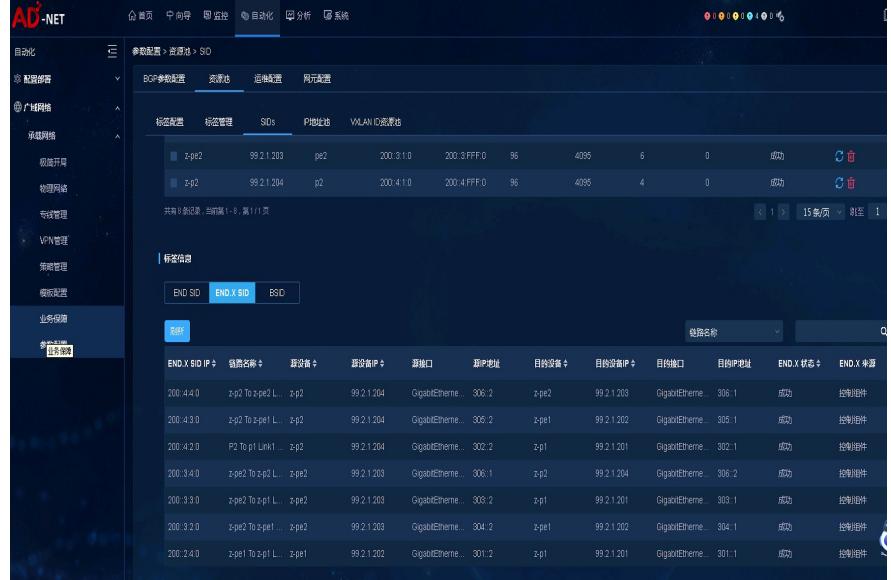

## 配置关键点

无论sr-te场景还是srv6场景, EPE标签仅在通过控制器配置跨域组网时需要检查, 其余情况可忽略 1.sr-te场景按1进行检查

2.srv6场景按2进行检查